راهنمای دریافت گواهی های مربوط به همایش بین المللی طراحی و توسعه خدمات کتابخانه های عمومی؛ الگوها، تجربه ها و ایده ها

ا - ابتدا وارد آدرس اینترنتی <u>http:[/](http://new.vcert.ir/)/new.vcert.ir/</u> می شوید

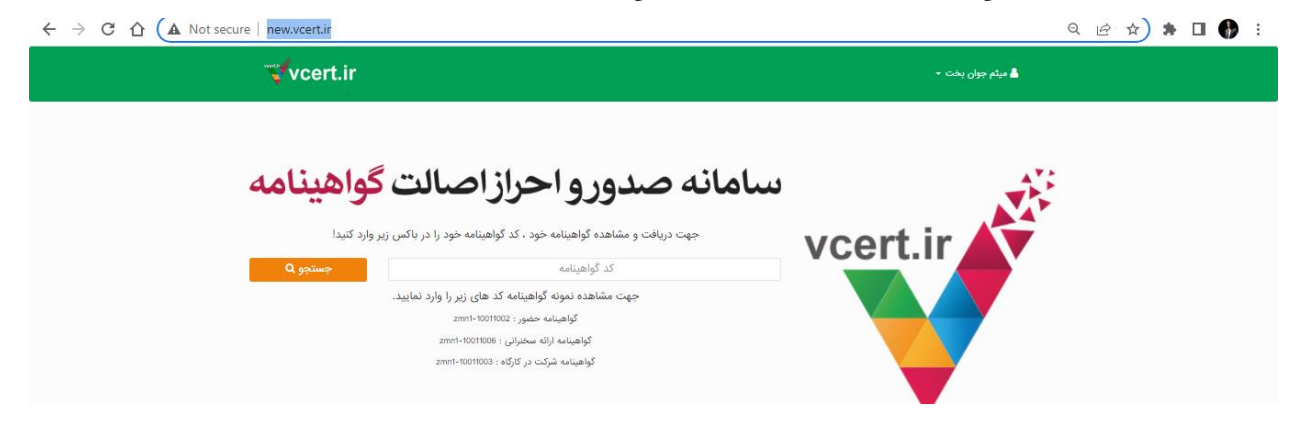

-2سپس در کادر زیر کد گواهینامه که از طریق پیامک به شما اطالع داده شده است را وارد نمایید و بر روی باکس جستجو کلیک کنید . کسانی که در همایش مقاله ،

تجربه ، ایده و ...ارائه داده اند کد مقاله خود را وارد نمایید این کد با -ipla شروع می شود .

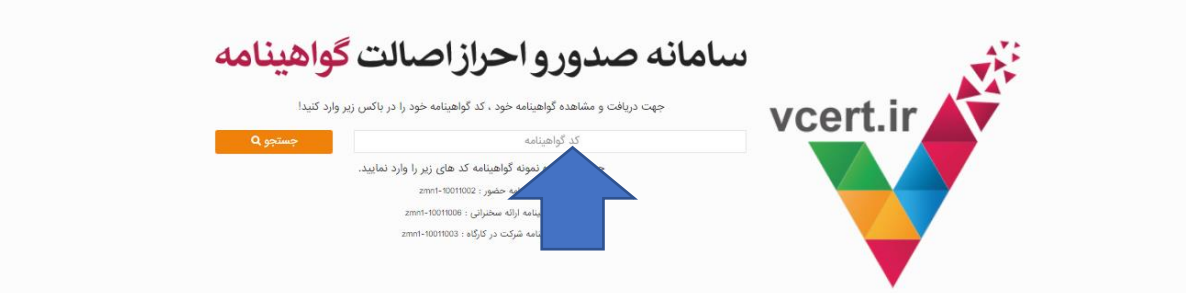

۲- پس از آن بر روی کلمه چاپ کلیک کنید و گواهینامه خود را پرینت بگیرید .

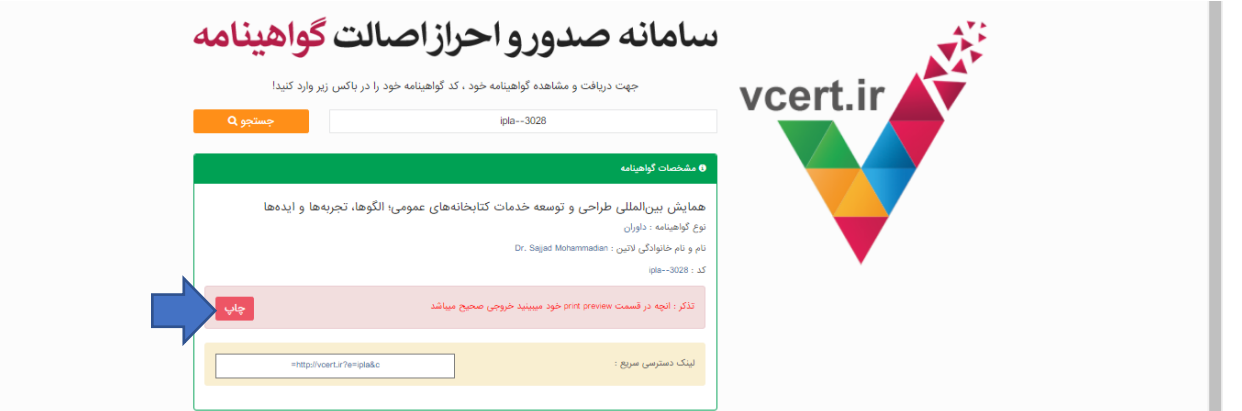

مرورگر پیشنهادی. Mozilla Firefox \* تمام مقادیر (حاشیه) تنظیم شده در تنظیمات printer را صفر کنید. آنچه در قسمت print preview میبینید خروجی اصلی میباشد. برای چاپ در قسمت print preview گزینه print background (colors and images) را تیک بزنید. برای تنظیم دقیق تر فیلدها میتوانید با ماوس روی فیلدها رفته و آنها را روی محل مورد نظر خود قرار دهید . پس از مشاهده خروجی مطلوب در preview print دکمه تایید را بزنید.